## **+Manage Enrollment Locations (MEL) Overview**

The Manage Enrollment Locations (MEL) functionality allows providers the ability to enter monthly SDR data more efficiently. Providers identify sites or locations within their organization where services are delivered to clients. These locations are set up in EIM so that client can be enrolled into the contracts.

The Manage Enrollment Location (MEL) functionality is two-fold:

- 1. **Add/Edit Participating Organization:** Each fiscal year **all** providers must update the Participating Organization section of their contracts so that they can enroll and bill clients in EIM. If the 'Billing' and 'Enrolling' checkboxes are not checked for each location associated to the contract, providers cannot enroll clients and thus cannot bill for services. *This is a beginning of the fiscal year task that all providers are responsible for.*
- 2. **Assign Enrollment Locations:** All *interfaced* client enrollment records (new or modified; providers who have contracts with DDS and DMH) from an agency enrollment systems (e.g., Meditech) appear in EIM at the parent level of the organization. If a provider organization wants a client enrollment record to specify the location that a client is receiving services at, they *must* assign the location to the client enrollment record in EIM. Providers who have EIM contracts with DPH, MRC, and/or DTA manually enroll their clients into ESM and assign the client to the location at the time of enrollment.
	- Provider Organizations who bill in a Centralized method this step is *optional*. Centralized billing is managed and processed at the parent level of the organization. Billing staff will see all client enrollments on the monthly SDR if they bill in this manner. Organizations who utilize Centralized billing have the ability to assign client enrollment records to specific locations, if desired.
	- Provider Organizations who bill in a Decentralized method, this step is very important. If the client enrollment is not assigned to a location, billing staff at the specified locations will not see the client on their monthly SDR due to how their security roles have been setup. Provider Organizations who bill in a decentralized method are not allowed to see the client enrollments for any location other than their own. So when client enrollment records come into EIM at the parent level of the organization only billing staff at the parent level can see those records unless the record is assigned to a specific location.

## **Search for Contract**

1. Select the Contracts module.

Home | Clients | Case Management | Billing | Contracts | Credentials | Report | Help | Logout

From the **Contract Search** page,

2. Type [**Vendor Contract Number**] in the Vendor Contract Number field.

*Reminder: You can search for a contract using the wildcard (%) symbol.*

*Note: Contracts must be in a status of "Active" before a Participating Organization can be added. You can also search for a contract by Status. Select "Active" from the drop-down menu.*

3. Select the [**Search**] button.

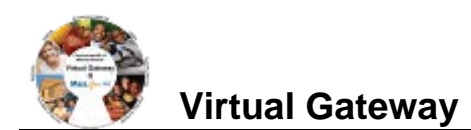

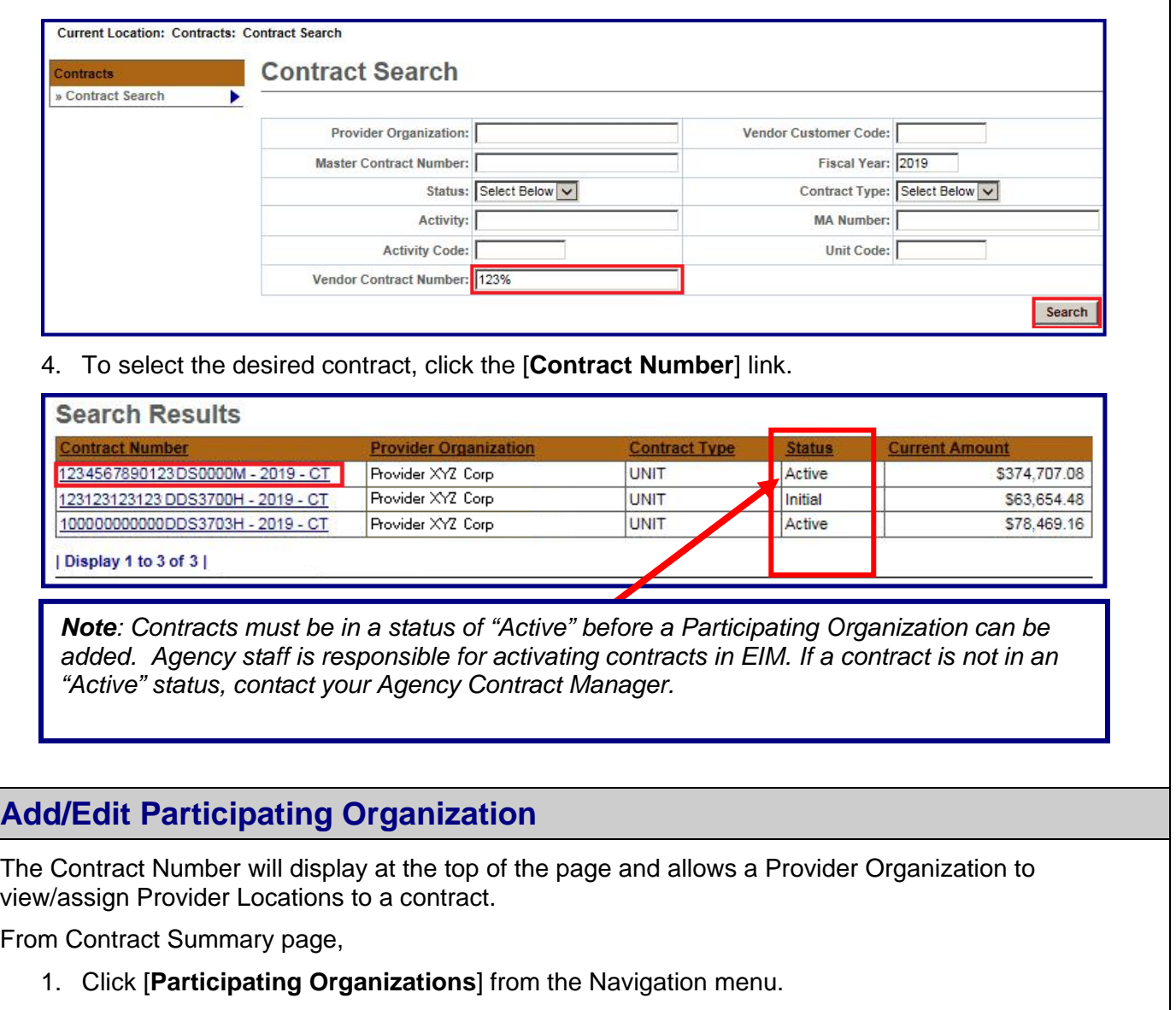

2. Click the [**Add/Edit Organizations**] button.

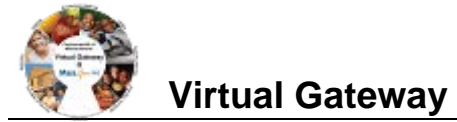

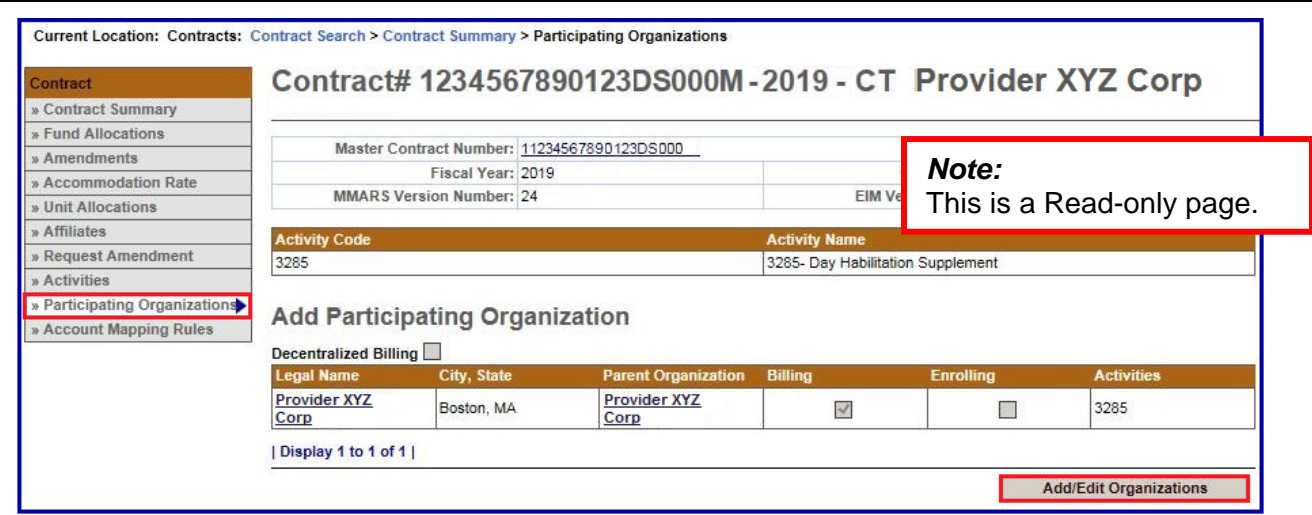

The Participating Organization page becomes editable once the [**Add/Edit Organizations**] button is selected.

The Participating Organization page displays two sections that provide additional descriptions of the fields on this page:

**Activity Code:** A listing of Activity Codes and Activity Names associated with this contract.

**Keys:** This key provides definitions that will assist users in understanding how to implement the participating organization roles for this contract.

- **Decentralized Billing**: By checking this box, you are restricting users at specific locations to only see clients on the SDR for their location.
- **Billing**: By checking this box, users at this location will have the ability to bill for services on SDRs and /or Invoices.
- **Enrolling**: By checking this box, this allows organizations to enter and enroll clients in ESM. It also allows users to assign locations to enrollments to facilitate decentralized billing or to sort an SDR by location.

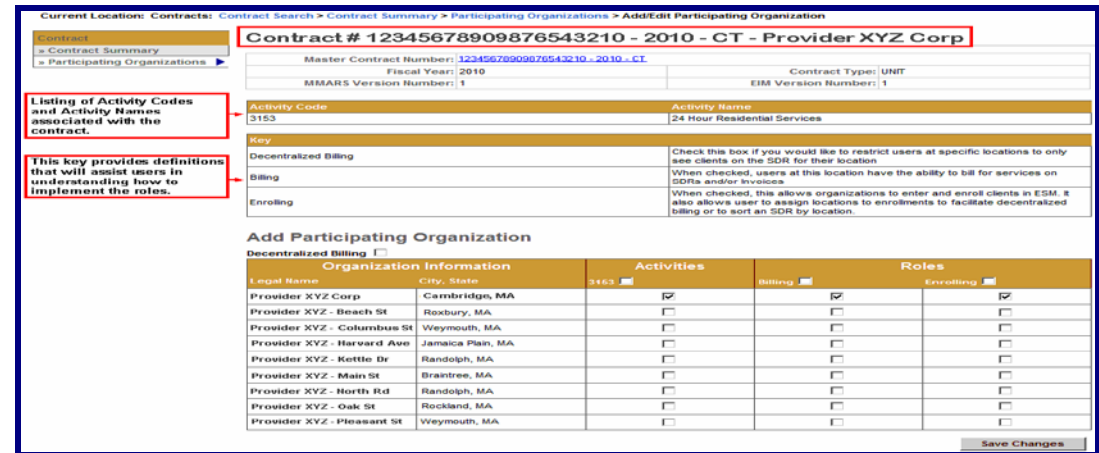

## **Add/Edit Participating Organization**

1. Check the [**Decentralized Billing**] checkbox.

*Note: Centralized Organizations do not check this box.* 

- 2. Check the [**Activities**] checkbox for the row(s) that are to be associated with this contract.
- 3. Check the [**Billing**] checkbox for the row(s) that are to be associated with this contract.
- 4. Check the [**Enrolling**] checkbox for the row(s) that are to be associated with this contract.
- 5. Click the [**Save Changes**] button.

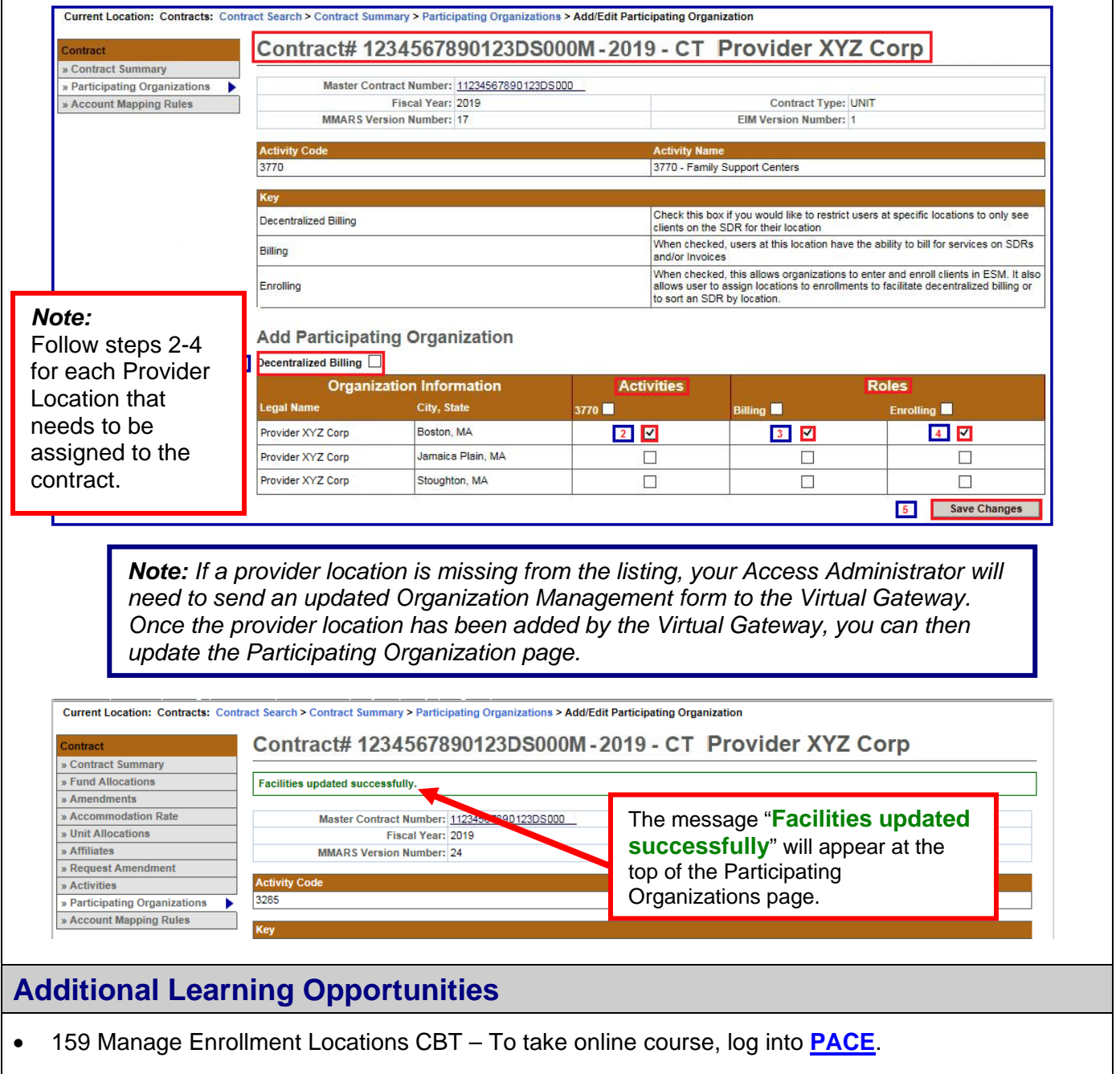

• See **[Assign Enrollment Locations Job Aid](http://www.mass.gov/?pageID=eohhs2subtopic&L=6&L0=Home&L1=Provider&L2=Training+and+Education&L3=Virtual+Gateway&L4=Provider+Invoicing+and+Contracts+(EIM-ESM)&L5=Training+and+User+Materials&sid=Eeohhs2)** for instructions on assigning a client enrollment to a provider location. EIM/ESM Provider Job Aids are found under **[EIM/ESM Provider User Manuals](http://www.mass.gov/?pageID=eohhs2subtopic&L=6&L0=Home&L1=Provider&L2=Training+and+Education&L3=Virtual+Gateway&L4=Provider+Invoicing+and+Contracts+(EIM-ESM)&L5=Training+and+User+Materials&sid=Eeohhs2)  [and Instructional Materials](http://www.mass.gov/?pageID=eohhs2subtopic&L=6&L0=Home&L1=Provider&L2=Training+and+Education&L3=Virtual+Gateway&L4=Provider+Invoicing+and+Contracts+(EIM-ESM)&L5=Training+and+User+Materials&sid=Eeohhs2)**

**Questions or need assistance? Call Virtual Gateway Customer Service 1-800-421-0938** (617-847-6578 - TTY for the deaf and hard of hearing) **8:30 am to 5:00 pm Monday through Friday**